## **QGIS Application - Bug report #19175**

**Error after copying layer style** *2018-06-12 11:05 AM - Stefan Rey*

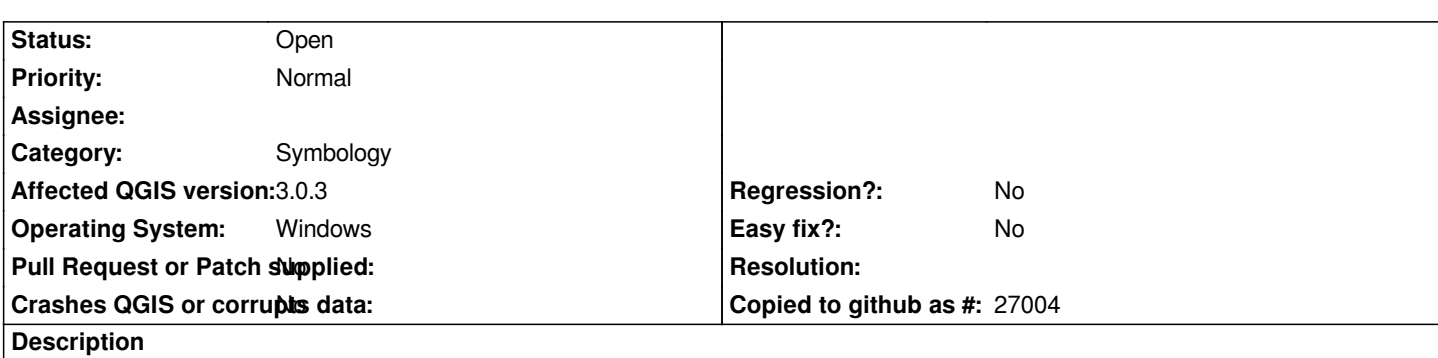

*I have a layer from a PostgreSQL DB with a specific style / classificataion in QGIS. After this, I add the same layer from another PostgreSQL DB. To have the same styling, I copy the style from the existing layer, and paste it to freshly added layer (right click to the layer, styles --> copy/paste style). So far all works fine. If I save and reopen the QGIS project, non of the layers is displayed fine, respectively the project is not opened correctly.*

*pic1: layer after pasting the style, before closing the project pic2: layer after reopening the project*

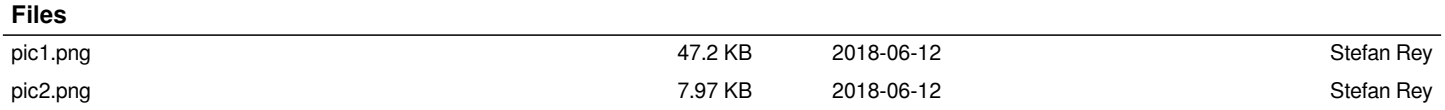